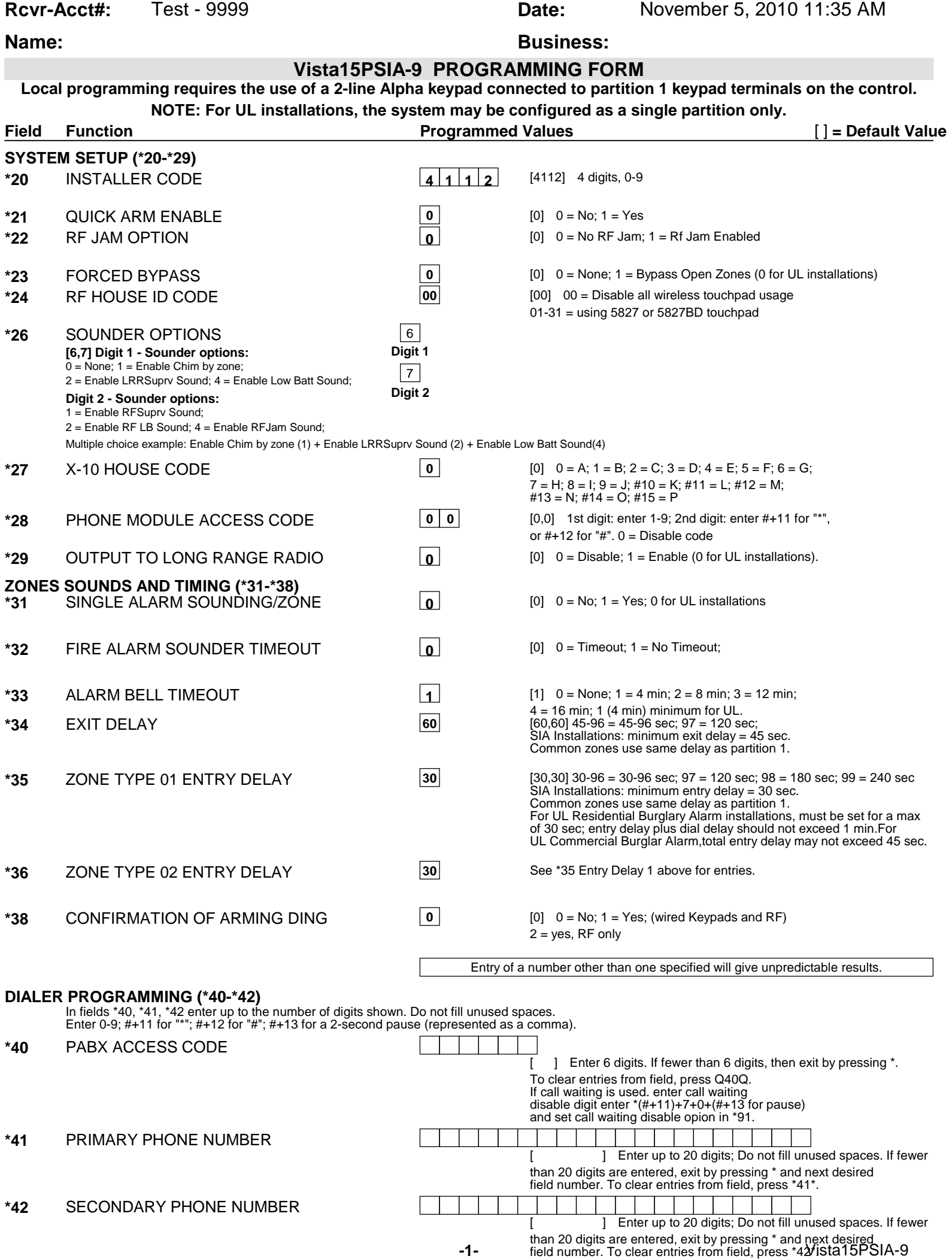

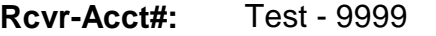

**Name: Business: Business:** 

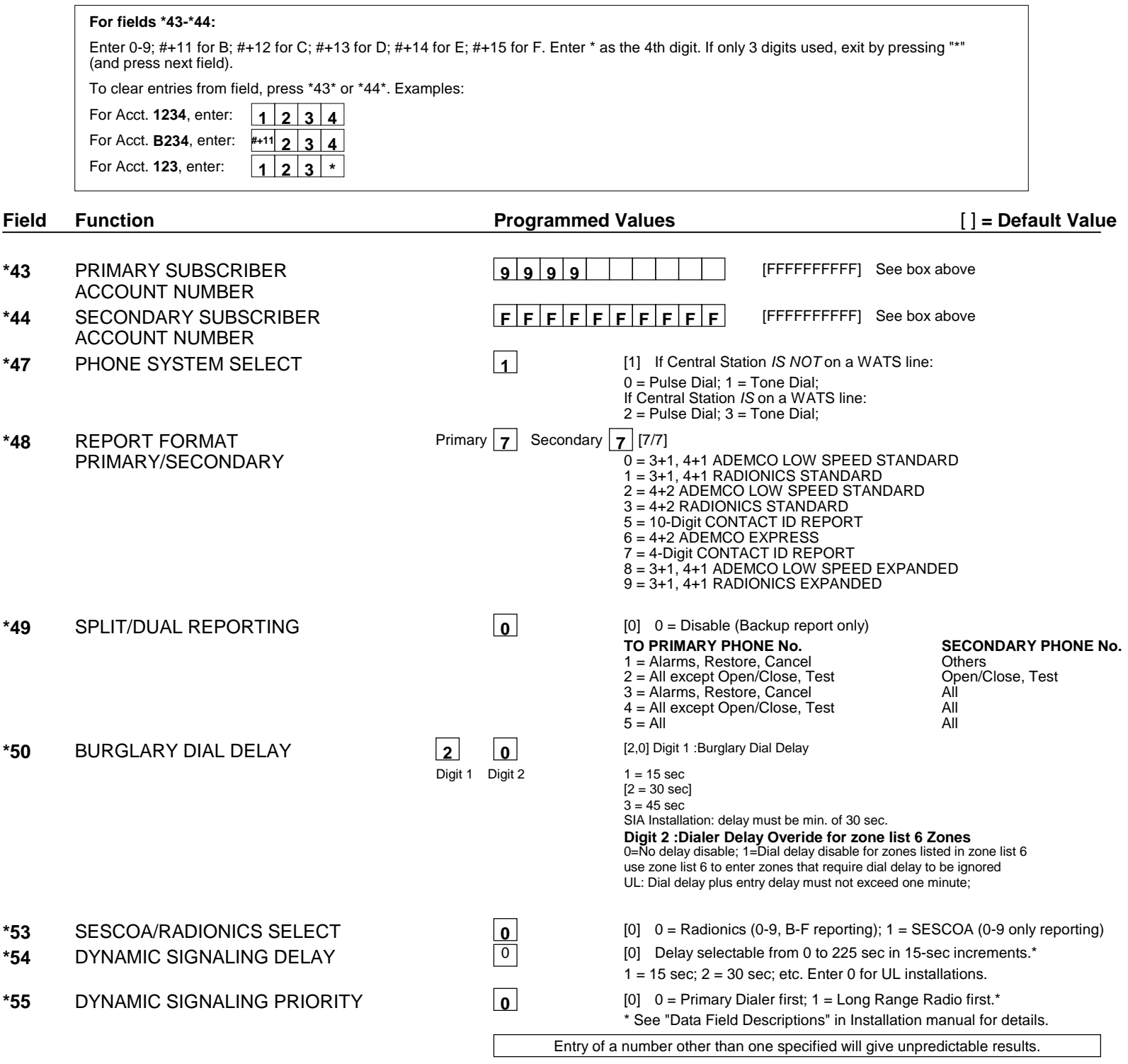

Note: 1.The following only applies if Option \*29 = 1 (IP/GSM enabled). Also, AAV will only occur if enabled. 2.If an AVS is installed, and the Dynamic signaling priority = 1, then a voice capable device must be used on that channel.

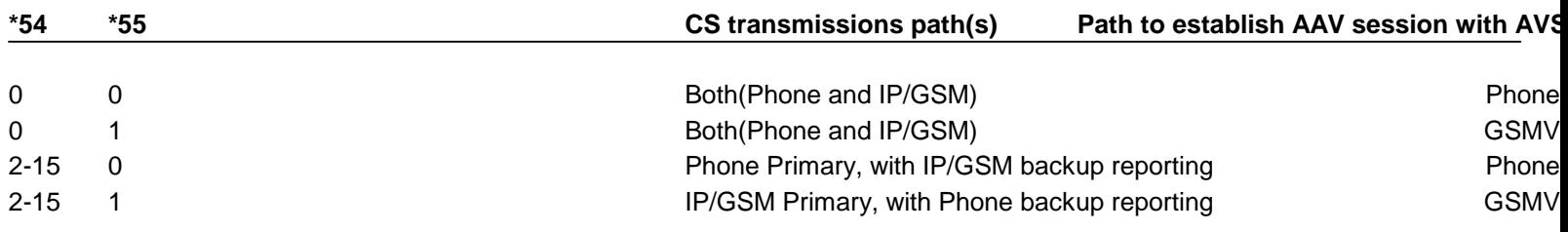

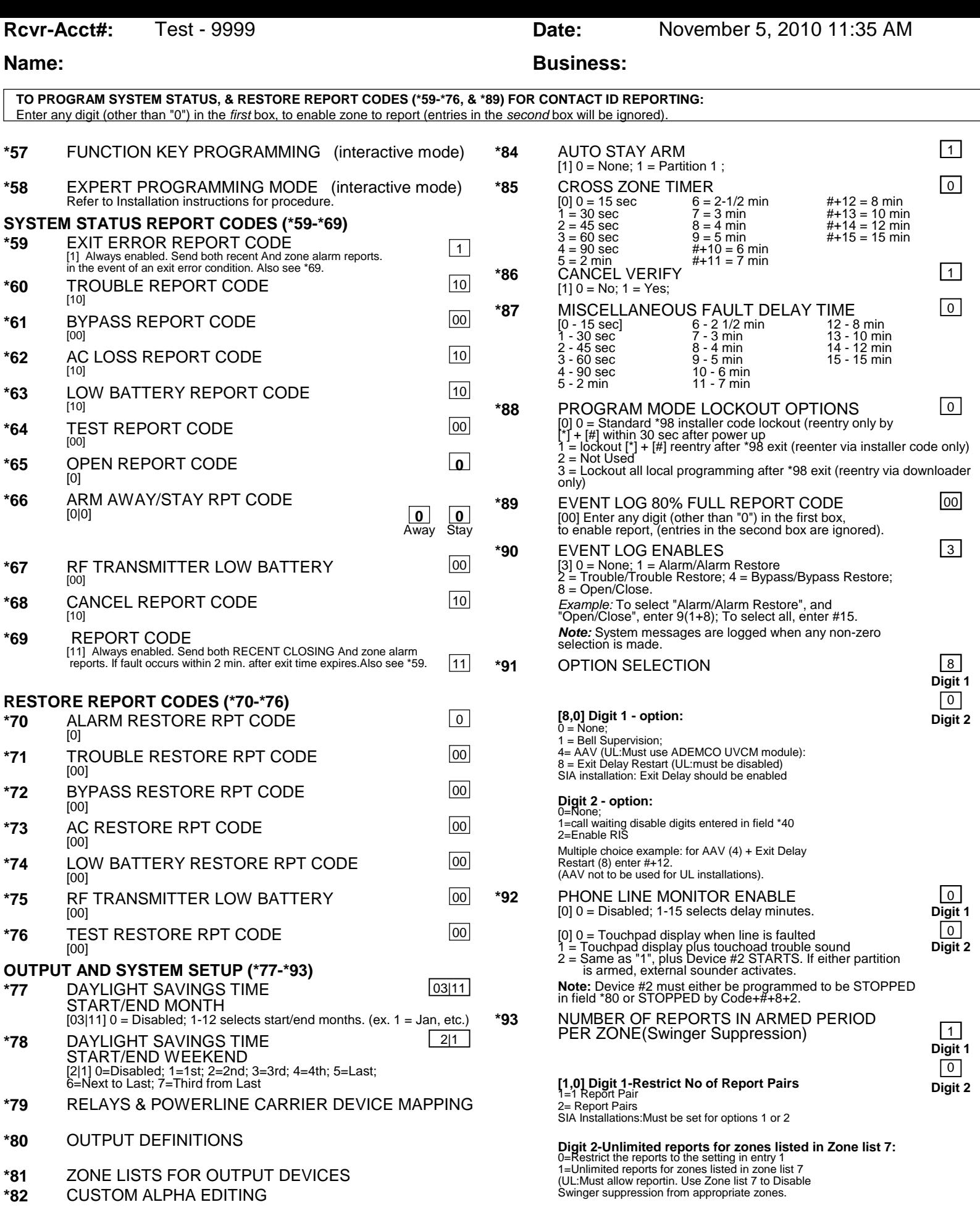

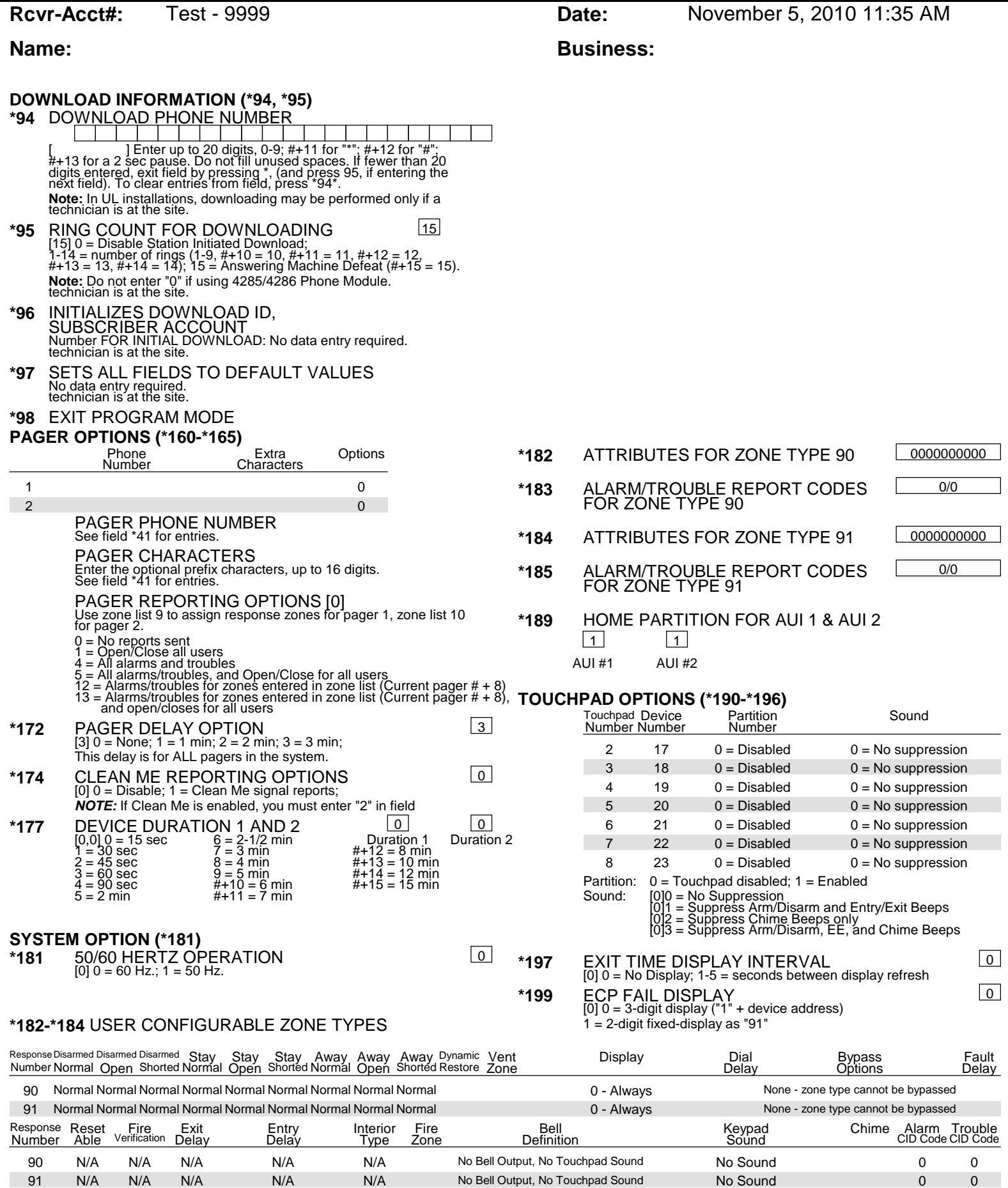

N/A N/A N/A N/A N/A N/A No Bell Output, No Touchpad Sound No Sound 0

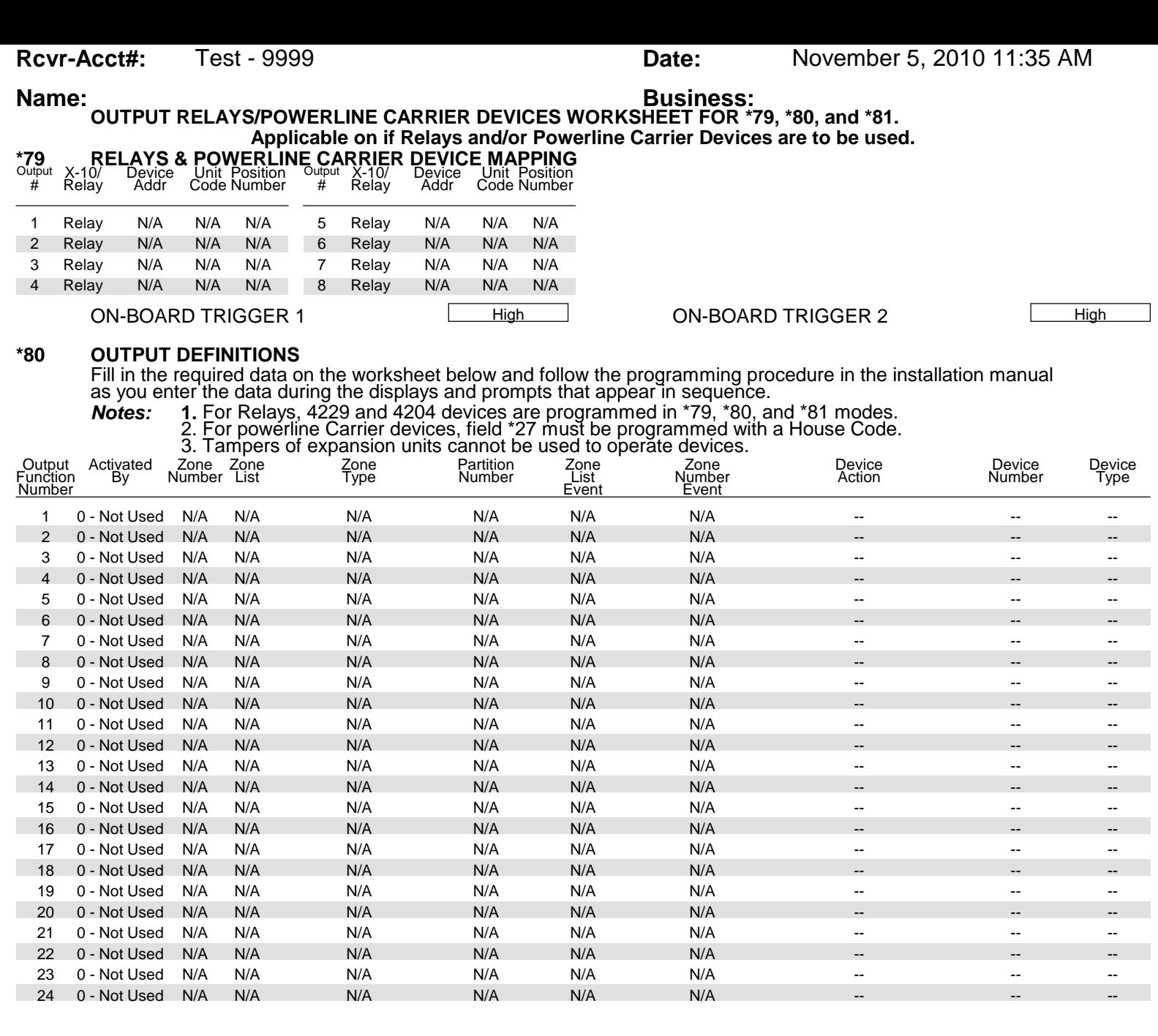

**Rcvr-Acct#:** Test - 9999 **Date:** November 5, 2010 11:35 AM

## **Name: Business: Business:**

**TRIG = TRIGGGER TYPE:** 0=Not Used; 1=Zone List; 2=Zone Type; 3=Zone Number;

**ZONE TYPE/SYSTEM OPERATION - Choices for Zone Types are:** 00 = Not Used **Note:** Any zone in "ZT" going into

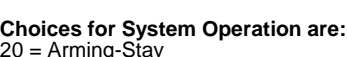

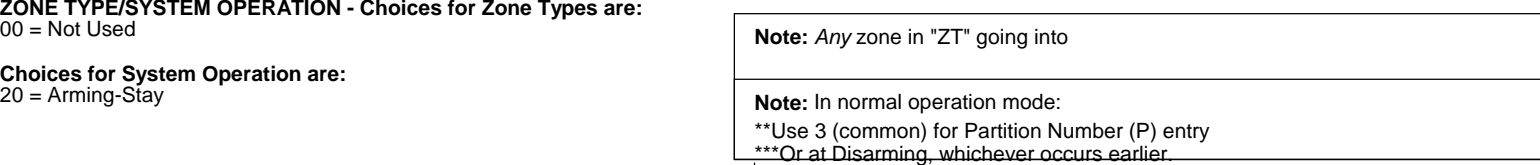

Use \*57 Menu mode to assign the function key.

### **\*81 ZONE LISTS FOR OUTPUT DEVICES**

**Fill in the required data on the worksheet below and follow the procedure in the installation manual as you enter the data during the displays and prompts that appear in sequence.**

**Note:** Record desired zone numbers below. More or fewer boxes than shown may be needed, since any list may include any or all of system's zone numbers.

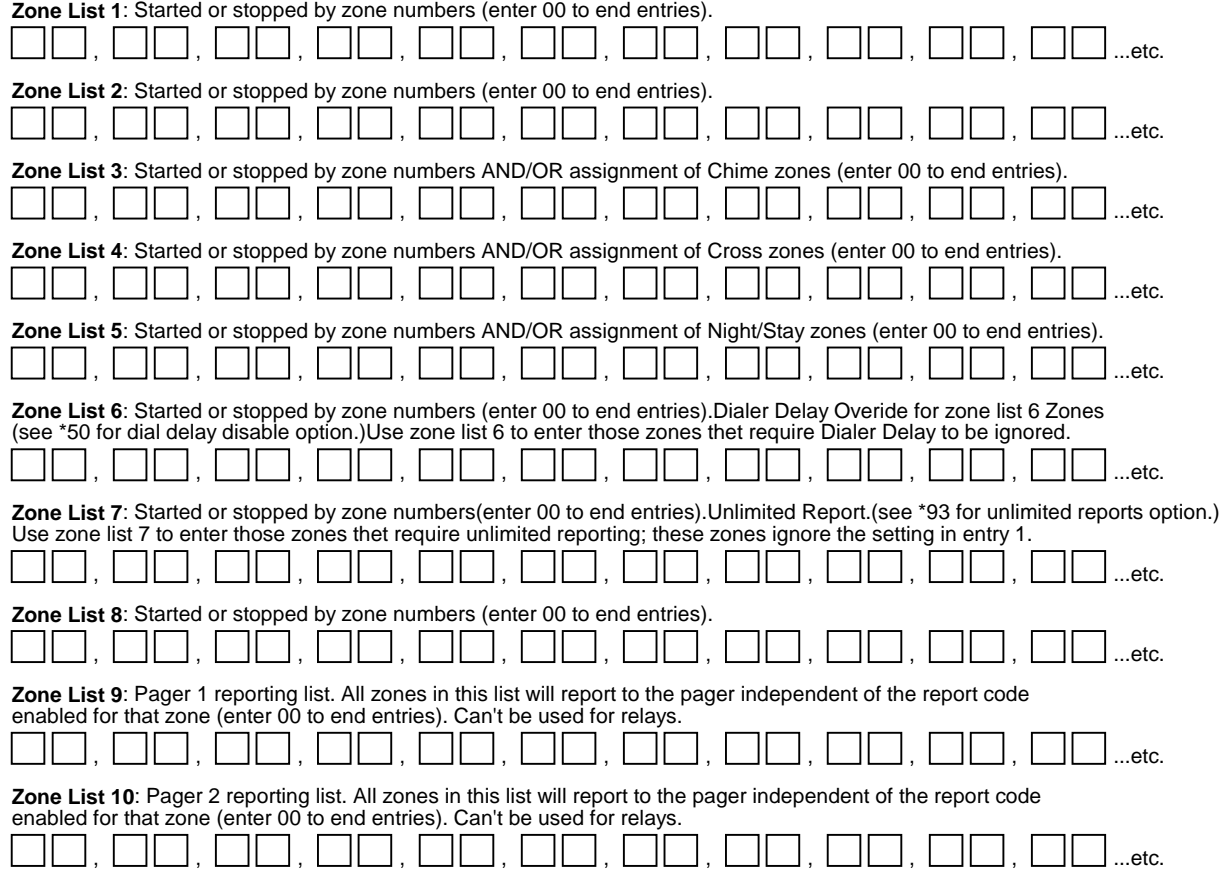

**Rcvr-Acct#:** Test - 9999 **Date:** Date: November 5, 2010 11:35 AM

## **Name: Business: Business:**

# **SCHEDULING**

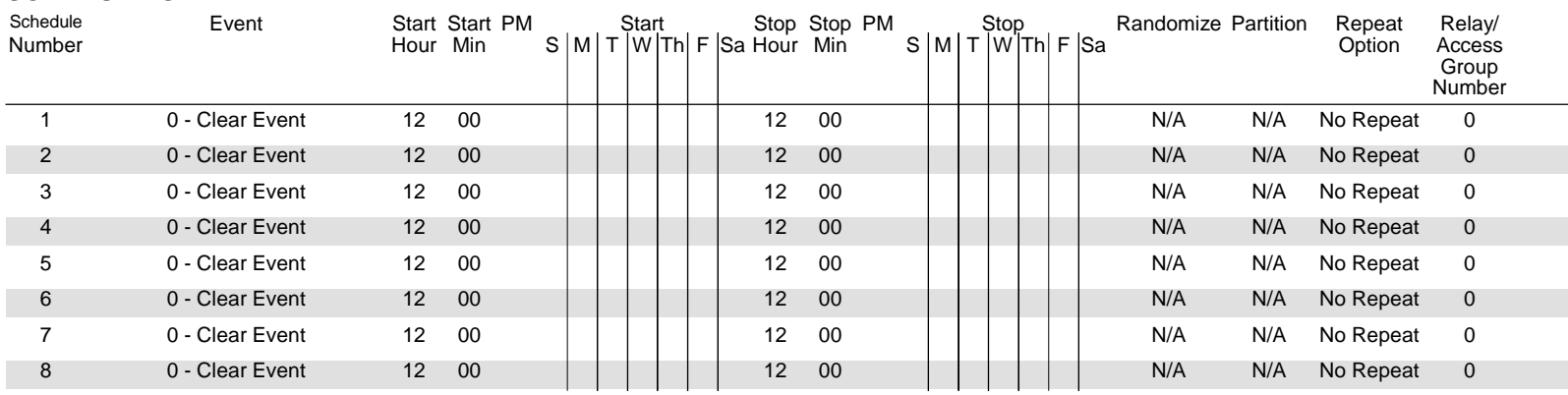

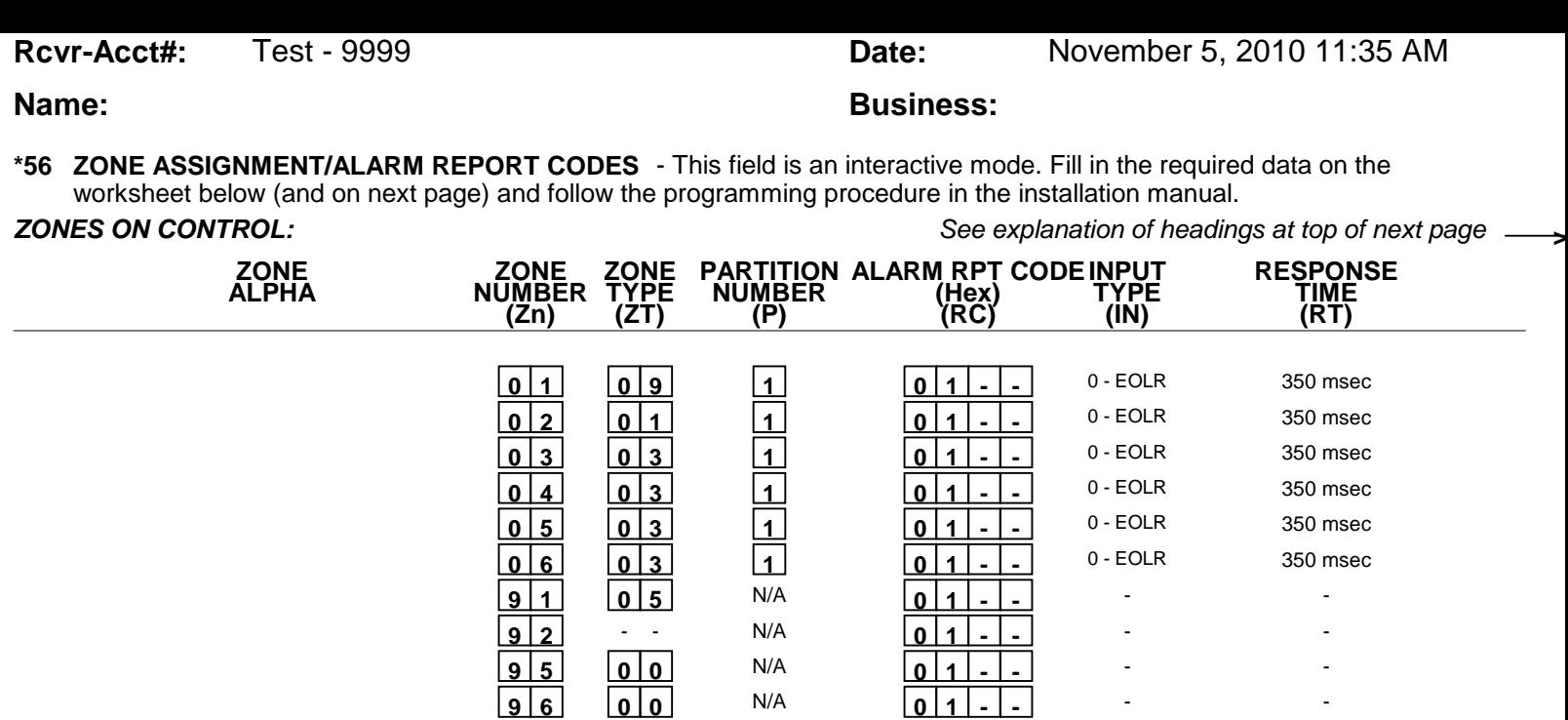

\* Zone 1 can be used as a 2-wire Fire zone. Also, if zone 1 is used for "clean me," response time must be set to 03.

 **9 9 0 6** N/A **0 1 - -**

\*\* Zone 6 can be used as a Glassbreak zone.

### **EXPANSION ZONES:**

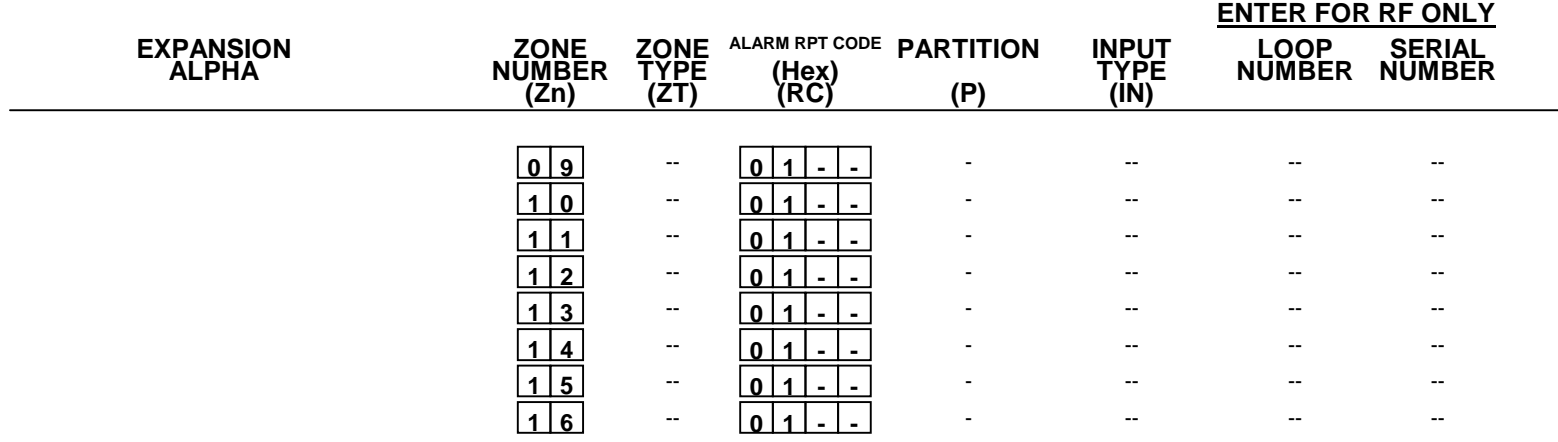

- -

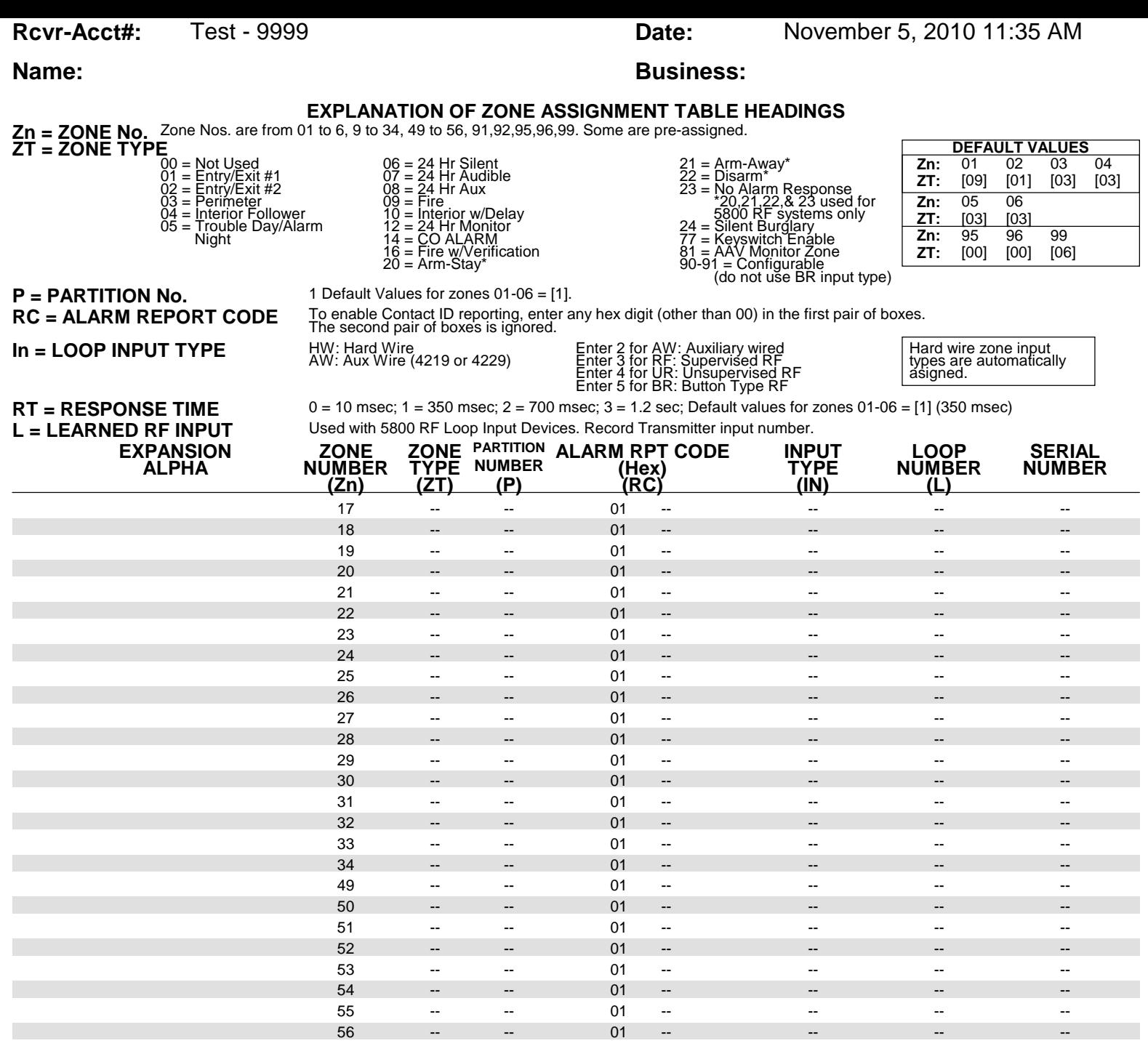

## **Name: Business: Business:**

## **PARTITIONS**

## **Key Function Choices:**

The values for index 00 defers for Key Functions A,B,C,D as shown below

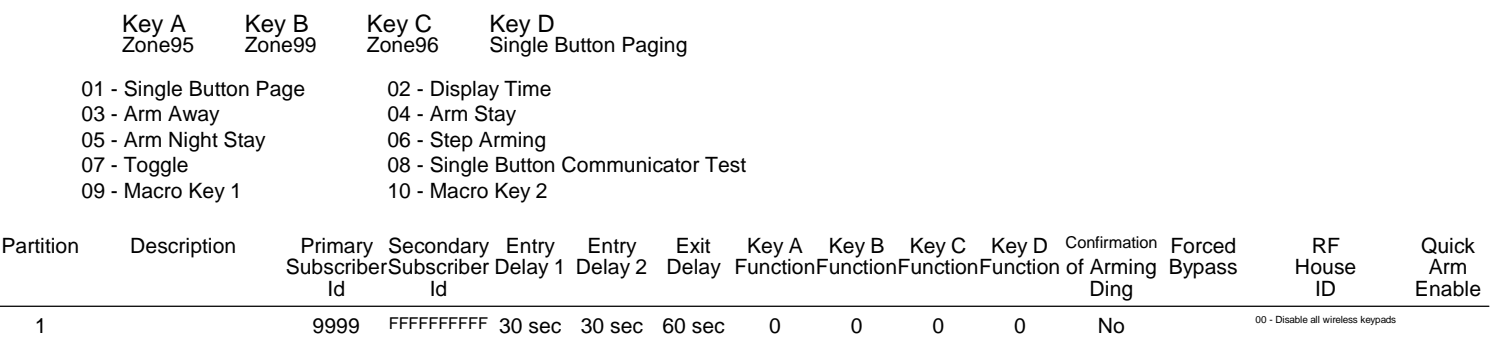

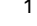

### **MACROS**

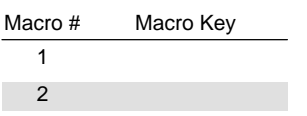